**Digital International APIS User Conference 2021**

APIS

Informationstechnologien GmbH

# **Tipps und Tricks vom APIS Support**

**Alexander Weiß, APIS IT GmbH**

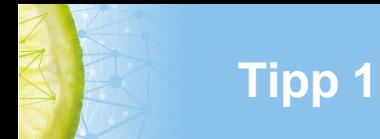

### **Fmea im Homeoffice**

#### **Softwareinstallation:**

Lokale Installation der IQ-Software (auch NLX-Client) oder Remotedesktopverbindung zum Rechner am Firmenarbeitsplatz

#### **Datei:**

Lokale Kopie der fme-Datei verwenden

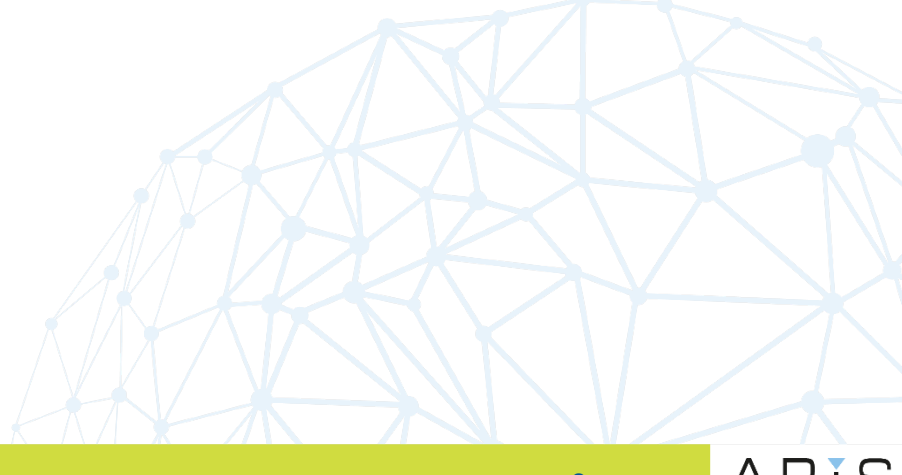

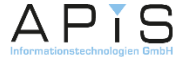

### **Clones und Schnittstellen bei Konvertierung**

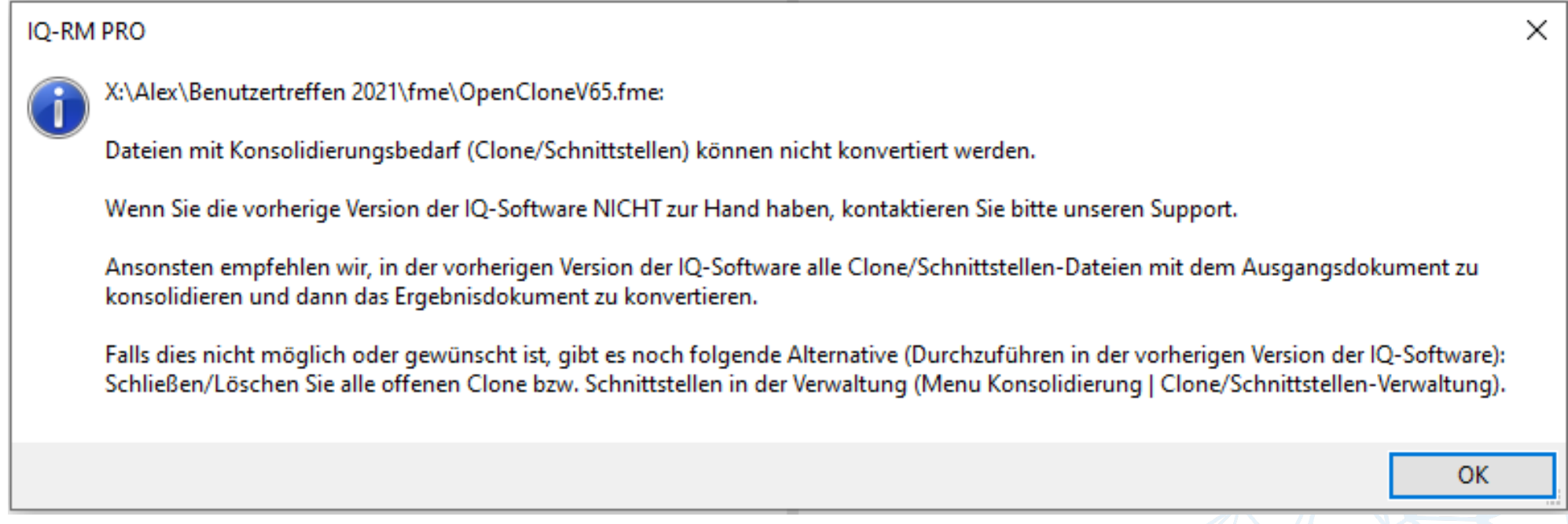

#### Nach Möglichkeit **vor** der Konvertierung alle offenen Clones/Schnittstellen schließen!

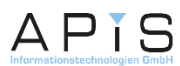

### **Erfassen und Umordnen in der Sammeleingabe**

Die Sammeleingabe kann nach der Erfassung auch zum Umstrukturieren von Objekten verwendet werden

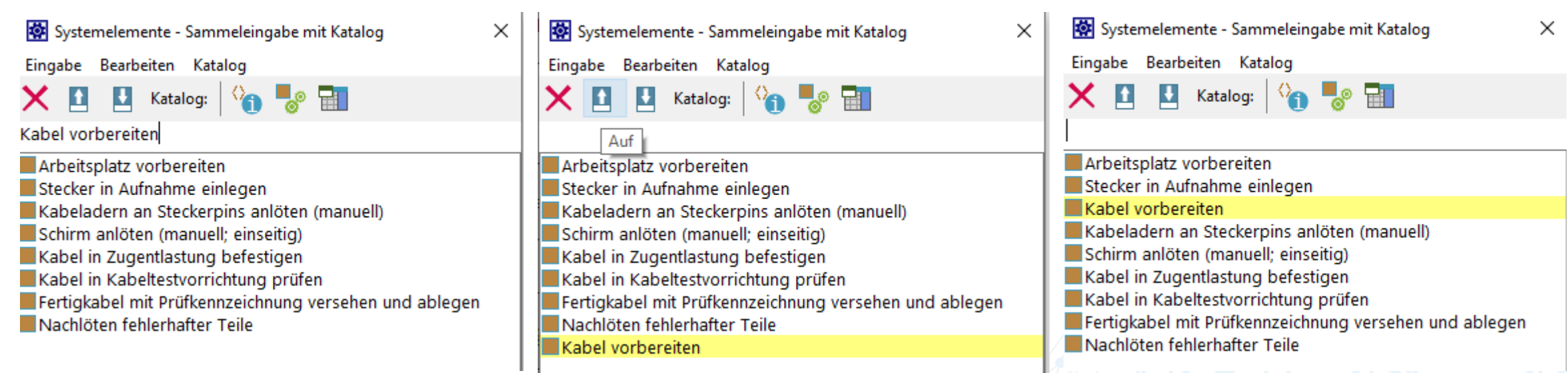

**Tipp 3**

APIS

#### **Tipp 4**

## **Kopie von Multiselektion zu Multiselektion**

Eine Drag & Drop – Kopie zwischen 2 Arbeitsbereichen ist mit Multiselektion für Ziel und Quelle möglich.

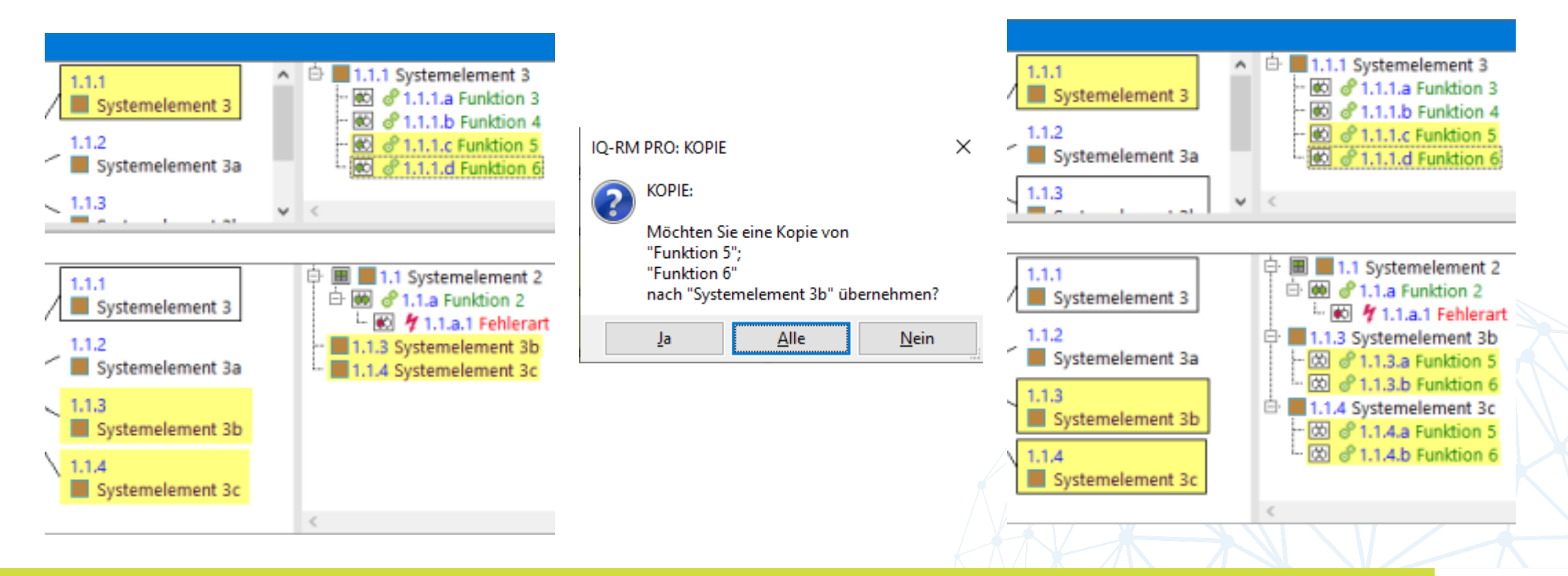

APIS

## **Statistik: Auswertung von Formblättern vs. Auswertung von Strukturen**

Formblattbezogen:

**Tipp 5**

- Nur Inhalt des Formblatts
- Anzeigeoption für Ursachenauswahl wird berücksichtigt
- Jede Kombination von Fehlerart Fehlerursache wird ausgewertet

### Strukturbezogen:

- Inhalt der Struktur/Variante
- Mehrfach vernetzte Ursache zählt nur einfach (mit maximaler B-Bewertung)

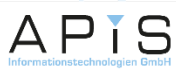

### **Formblatt: Auswahl von Layout und Tabellenkopf**

- Durchgängige Einstellung über "Anzeigeoptionen | Tabelle"
- Gleiches Bedienkonzept im Control-Plan

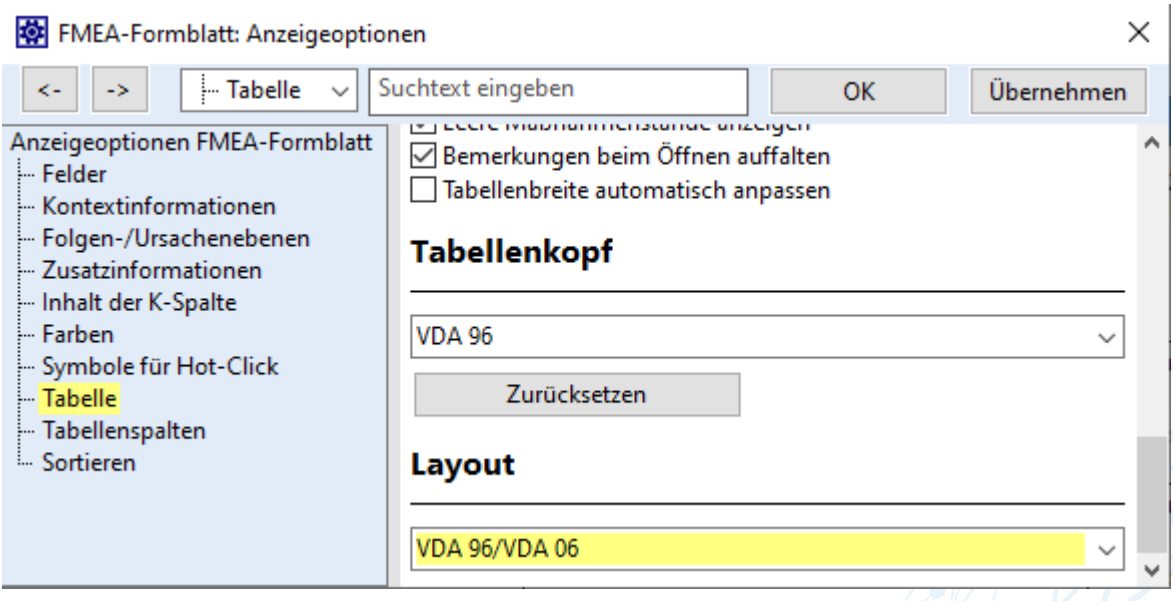

**Tipp 6**

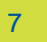

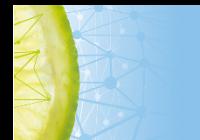

#### **Tipp 7**

### **AP in der Praxis**

Für die Anzeige der Aufgabenpriorität AP benötigt man:

- AP-Kataloge
- aktivierte AP-Spalten im Formblatt

**AP-Kataloge** befinden sich im Data Manager ("Verwaltung | AP-Kataloge"). Falls die Kataloge fehlen, können sie über "Extras | Vorlage laden | AP-Kataloge" in die fme-Datei kopiert werden.

Die **AP-Spalte** kann auch für ältere Formblatt-Layouts in den Anzeigeoptionen unter "Tabelle | Diverses | Spalte für Aufgabenpriorität (AP) anzeigen" aktiviert werden.

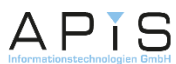

## **AP in der Praxis: Vergleich von AP und RPZ**

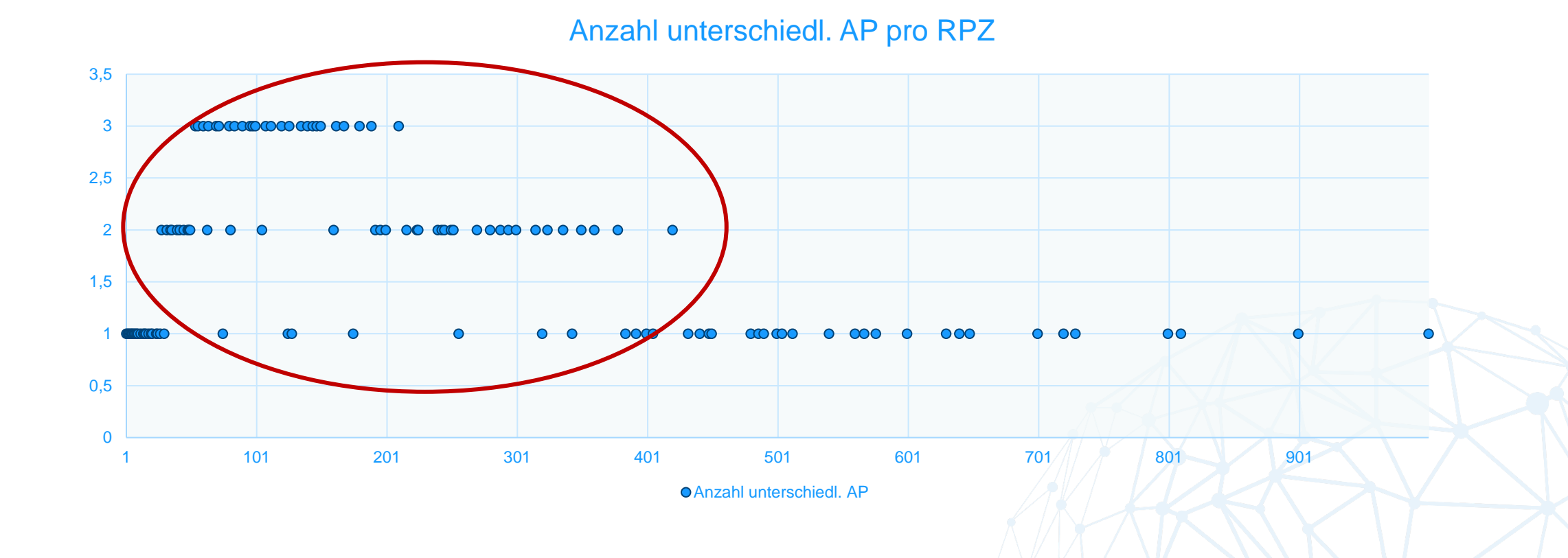

**Tipp 7 (2)**

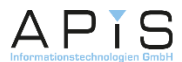

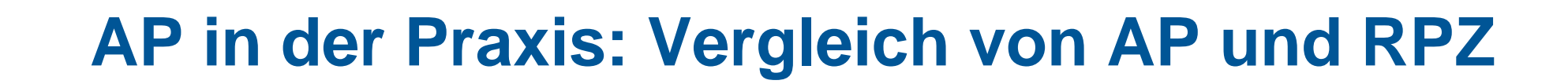

Zusammenhängende Bereiche mit **eindeutiger** Zuordnung RPZ → AP:

**1 ≤ RPZ ≤ 27** und **432 ≤ RPZ ≤ 1000**

Bereich mit Mehrfachzuordnungen:

**28 ≤ RPZ ≤ 420**

**Tipp 7 (3)**

In diesem Bereich gilt für Fehlerursachen f1 und f2:

**RPZ(f1) ≤ RPZ(f2) ≠> AP(f1) ≤ AP(f2)**

**Sortierungen nach RPZ und AP liefern unterschiedliche Ergebnisse!**

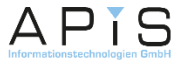

### **AP – Management Report**

### Für Wartungskunden als Baustein beim Support erhältlich, z.B.:

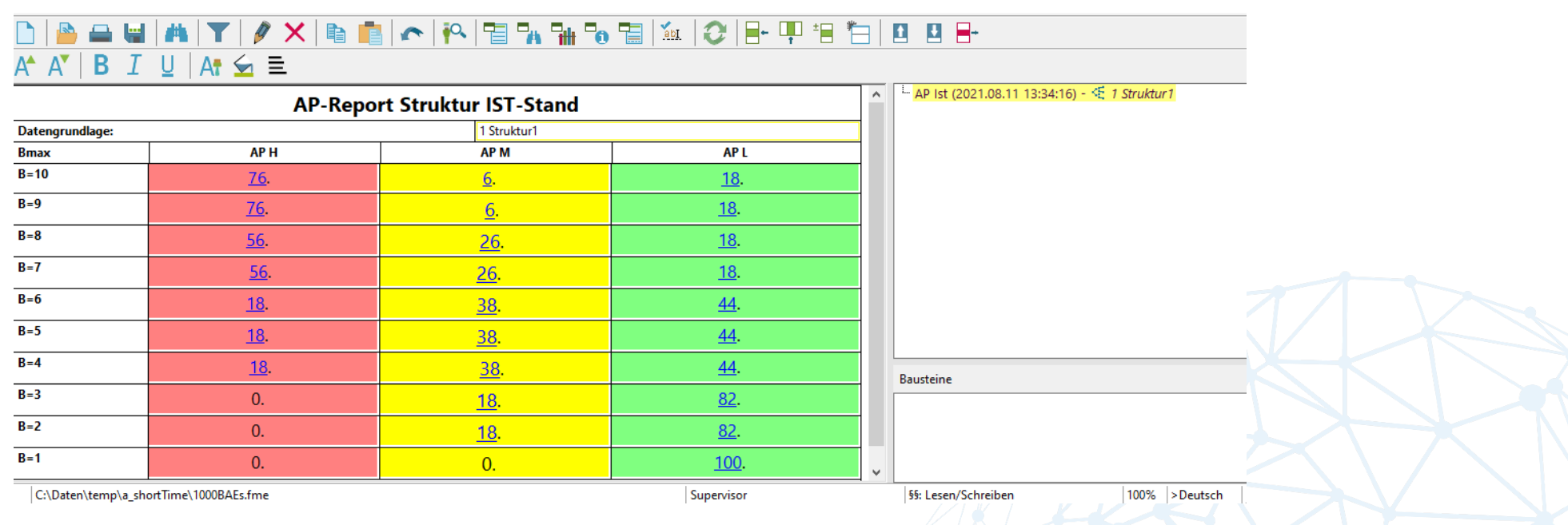

**Tipp 8**

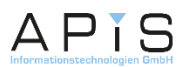

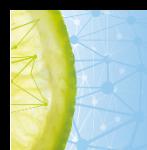

# **Sie haben Probleme?**

**Wir haben die Lösung!**

# **support@apis.de**

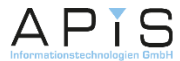